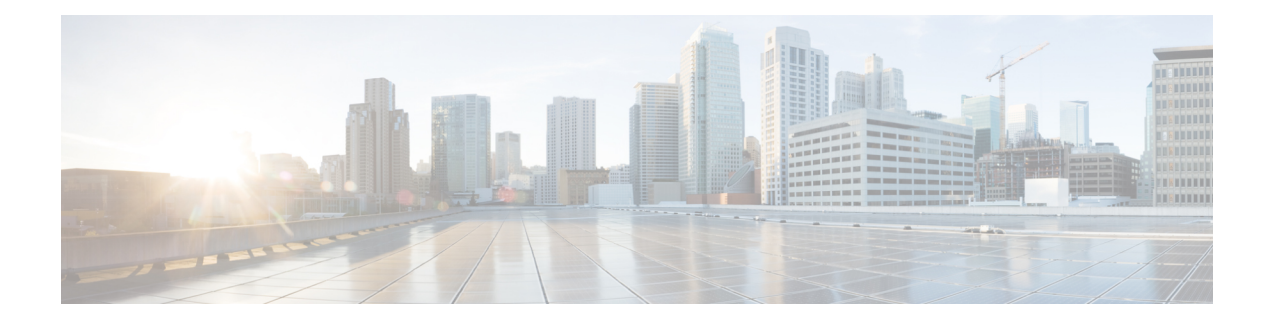

# **FTP66 ALG Support for IPv6 Firewalls**

The FTP66 ALG Support for IPv6 Firewalls feature allows FTP to work with IPv6 firewalls. This module describes how to configure a firewall, Network Address Translation (NAT), and Stateful NAT64 to work with the FTP66 application-level gateway (ALG).

- [Restrictions](#page-0-0) for FTP66 ALG Support for IPv6 Firewalls, on page 1
- [Information](#page-0-1) About FTP66 ALG Support for IPv6 Firewalls, on page 1
- How to [Configure](#page-3-0) FTP66 ALG Support for IPv6 Firewalls, on page 4
- [Configuration](#page-12-0) Examples for FTP66 ALG Support for IPv6 Firewalls, on page 13
- Additional [References](#page-14-0) for FTP66 ALG Support for IPv6 Firewalls, on page 15
- Feature [Information](#page-15-0) for FTP66 ALG Support for IPv6 Firewalls, on page 16

# <span id="page-0-0"></span>**Restrictions for FTP66 ALG Support for IPv6 Firewalls**

The FTP66 ALG does not support the following:

- Box-to-box high availability.
- Per-subscriber firewalls.
- Stateless Network Address Translation 64 (NAT64).
- Virtual routing and forwarding (VRF) when stateful NAT64 is configured.
- Virtual TCP (vTCP) or the breaking up of packets into smaller packets after translation.

# <span id="page-0-1"></span>**Information About FTP66 ALG Support for IPv6 Firewalls**

## **Application-Level Gateways**

An application-level gateway (ALG), also known as an application-layer gateway, is an application that translates the IP address information inside the payload of an application packet. An ALG is used to interpret the application-layer protocol and perform firewall and Network Address Translation (NAT) actions. These actions can be one or more of the following depending on your configuration of the firewall and NAT:

• Allow client applications to use dynamic TCP or UDP ports to communicate with the server application.

- Recognize application-specific commands and offer granular security control over them.
- Synchronize multiple streams or sessions of data between two hosts that are exchanging data.
- Translate the network-layer address information that is available in the application payload.

The firewall opens a pinhole, and NAT performs translation service on any TCP or UDP traffic that does not carry the source and destination IP addresses in the application-layer data stream. Specific protocols or applications that embed IP address information require the support of an ALG.

## **FTP66 ALG Support Overview**

Firewalls support the inspection of IPv6 packets and stateful Network Address Translation 64 (NAT64). For FTP to work over IPv6 packet inspection, the application-layer gateway (ALG) (also called the application-level gateway [ALG]), FTP66, is required. The FTP66 ALG is also called all-in-one FTP ALG and one FTP ALG.

The FTP66 ALG supports the following:

- Firewall IPv4 packet inspection
- Firewall IPv6 packet inspection
- NAT configuration
- NAT64 configuration (along with FTP64 support)
- NAT and firewall configuration
- NAT64 and firewall configuration

The FTP66 ALG has the following security vulnerabilities:

- Packet segmentation attack—The FTP ALG state machine can detect segmented packets, and the state machine processing is stopped until a complete packet is received.
- Bounce attack—The FTP ALG does not create doors (for NAT) or pinholes (for firewalls) with a data port number less than 1024. The prevention of a bounce attack is activated only when the firewall is enabled.

# **FTP Commands Supported by FTP66 ALG**

The FTP66 application-level gateway (ALG) is based on RFC 959. This section describes the main RFC 959 and RFC 2428 FTP commands and responses that the FTP66 ALG processes.

### **PORT Command**

The PORT command is used in active FTP mode. The PORT command specifies the address and the port number to which a server should connect. When you use this command, the argument is a concatenation of a 32-bit Internet host address and a 16-bit TCP port address. The address information is broken into 8-bit fields, and the value of each field is transmitted as a decimal number (in character string representation). The fields are separated by commas.

The following is a sample PORT command, where *h1* is the highest order 8-bit of the Internet host address:

```
PORT h1,h2,h3,h4,p1,p2
```
### **PASV Command**

The PASV command requests a server to listen on a data port that is not the default data port of the server and to wait for a connection, rather than initiate another connection, when a TRANSFER command isreceived. The response to the PASV command includes the host and port address the server is listening on.

### **Extended FTP Commands**

Extended FTP commands provide a method by which FTP can communicate the data connection endpoint information for network protocols other than IPv4. Extended FTP commands are specified in RFC 2428. In RFC 2428, the extended FTP commands EPRT and EPSV, replace the FTP commands PORT and PASV, respectively.

#### **EPRT Command**

The EPRT command allows you to specify an extended address for data connection. The extended address must consist of a network protocol, network address, and transport address. The format of an EPRT command is as follows:

EPRT<space><d><net-prt><d><net-addr><d><tcp-port><d>

• The  $\le$ net-prt $\ge$  argument must be an address family number and must be defined as described in the table below.

#### **Table 1: The <net-prt> Argument Definitions**

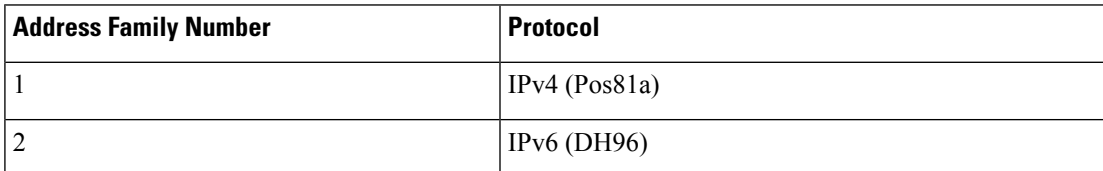

• The <net-addr> argument is a protocol-specific string representation of the network address. For the two address family numbers specified in the table above (address family numbers 1 and 2), the addresses must be in the format listed in the table below.

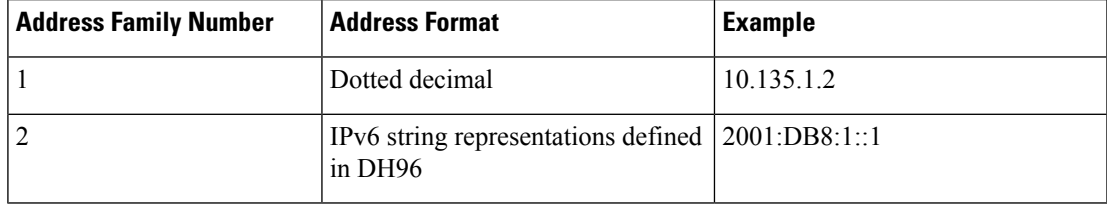

- The  $\leq$  tcp-port> argument must be a string representation of the number of the TCP port on which the host is listening for data connection.
- The following command shows how to specify the server to use an IPv4 address to open a data connection to host 10.235.1.2 on TCP port 6275:

EPRT |1|10.235.1.2|6275|

• The following command shows how to specify the server to use an IPv6 network protocol and a network address to open a TCP data connection on port 5282:

EPRT |2|2001:DB8:2::2:417A|5282|

• The <d> argument is the delimiter character and it must be in ASCII format, in the range from 33 to 126.

#### **EPSV Command**

The EPSV command requests that a server listen on a data port and wait for a connection. The response to this command includes only the TCP port number of the listening connection. The response code for entering passive mode by using an extended address must be 229.

The text returned in response to an EPSV command must be in the following format:

(<d><d><d><d><tcp-port><d>)

• The portion of the string enclosed in parentheses must be the exact string needed by the EPRT command to open the data connection.

The first two fields in parentheses must be blank. The third field must be a string representation of the TCP port number on which the server is listening for a data connection. The network protocol used by the data connection is the same network protocol used by the control connection. The network address used to establish the data connection is the same network address used for the control connection.

• The following is a sample response string:

Entering Extended Passive Mode (|||6446|)

The following FTP responses and commands are also processed by the FTP66 ALG. The results of processing these commands are used to drive the transition in the state machine.

- 230 response
- AUTH
- USER
- PASS

# <span id="page-3-0"></span>**How to Configure FTP66 ALG Support for IPv6 Firewalls**

## **Configuring a Firewall for FTP66 ALG Support**

You need to explicitly enable the FTP66 ALG by using the **match protocol ftp** command.

### **SUMMARY STEPS**

- **1. enable**
- **2. configure terminal**
- **3. class-map type inspect match-any** *class-map-name*
- **4. match protocol** *protocol-name*
- **5. exit**
- **6. policy-map type inspect** *policy-map-name*
- **7. class type inspect** *class-map-name*
- **8. inspect**
- **9. exit**
- **10. class class-default**
- **11. exit**
- **12. exit**
- **13. zone security** *zone-name*
- **14. exit**
- **15. zone-pair security** *zone-pair* **source** *source-zone* **destination** *destination-zone*
- **16. service-policy type inspect** *policy-map-name*
- **17. exit**
- **18. interface** *type number*
- **19. no ip address**
- **20. ip virtual-reassembly**
- **21. zone-member security** *zone-name*
- **22. negotiation auto**
- **23. ipv6 address** *ipv6-address***/***prefix-length*
- **24. cdp enable**
- **25. exit**
- **26. ipv6 route** *ipv6-prefix***/***prefix-length interface-type interface-number*
- **27. ipv6 neighbor** *ipv6-address interface-type interface-number hardware-address*
- **28. end**

#### **DETAILED STEPS**

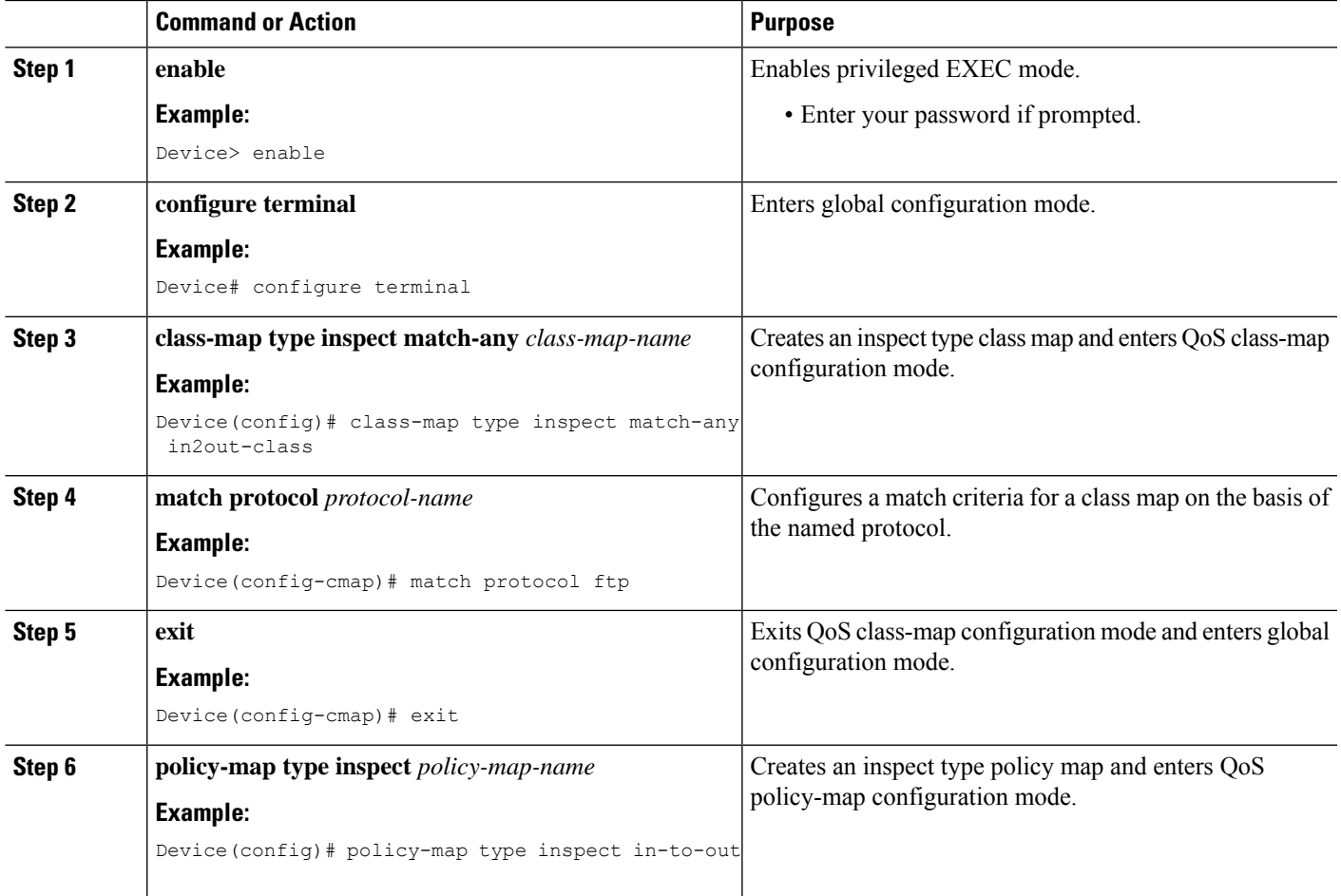

 $\mathbf I$ 

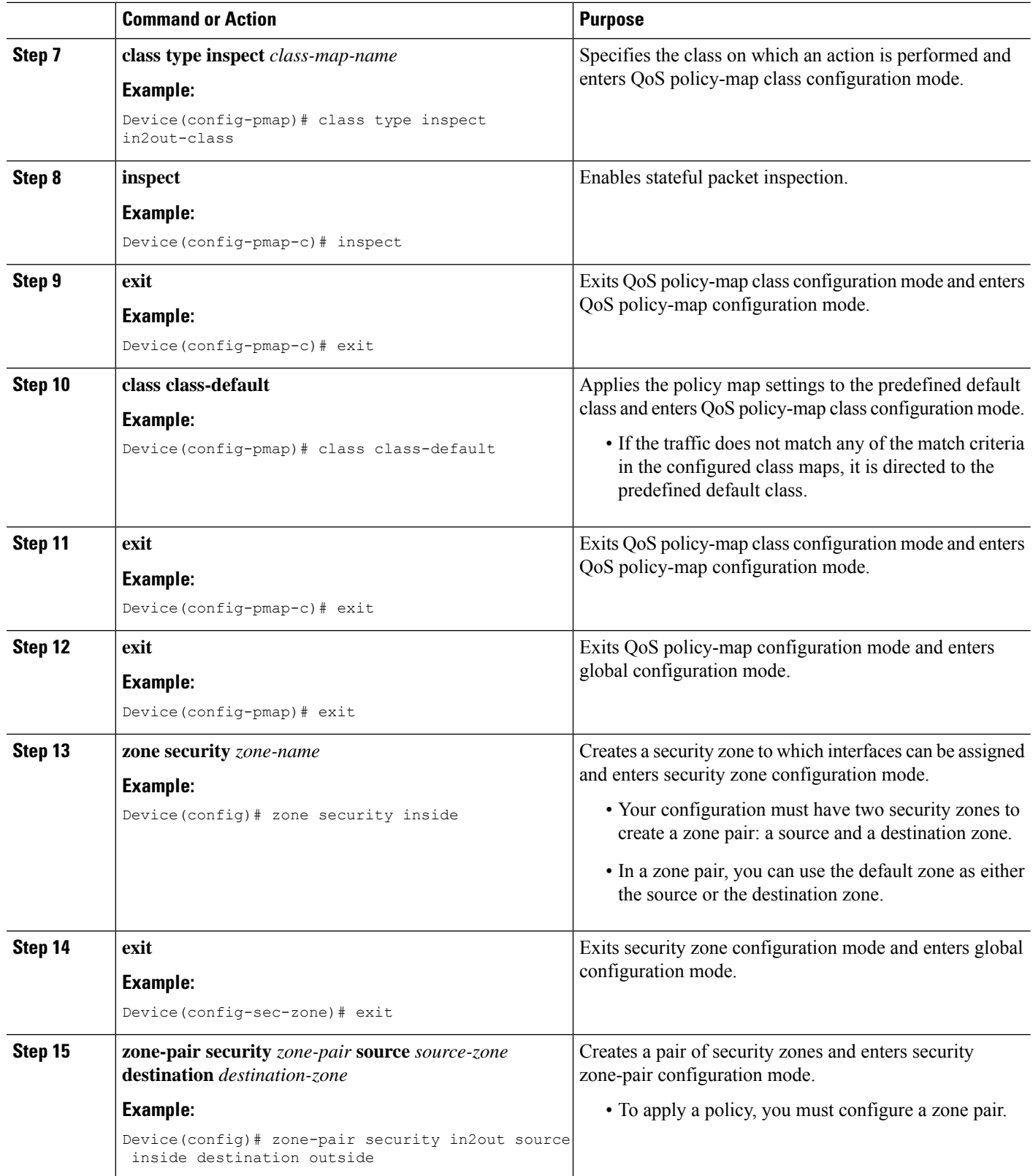

ı

I

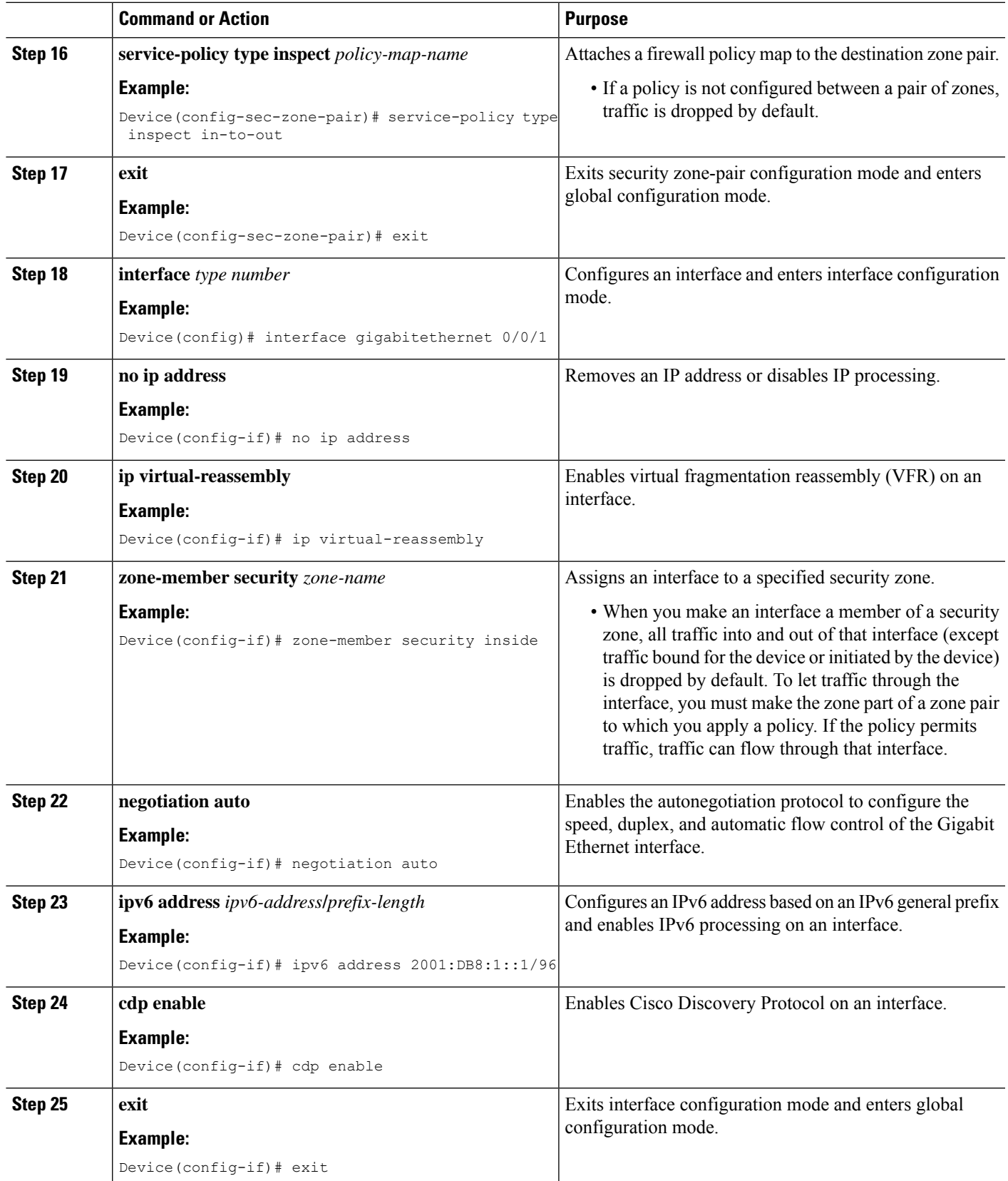

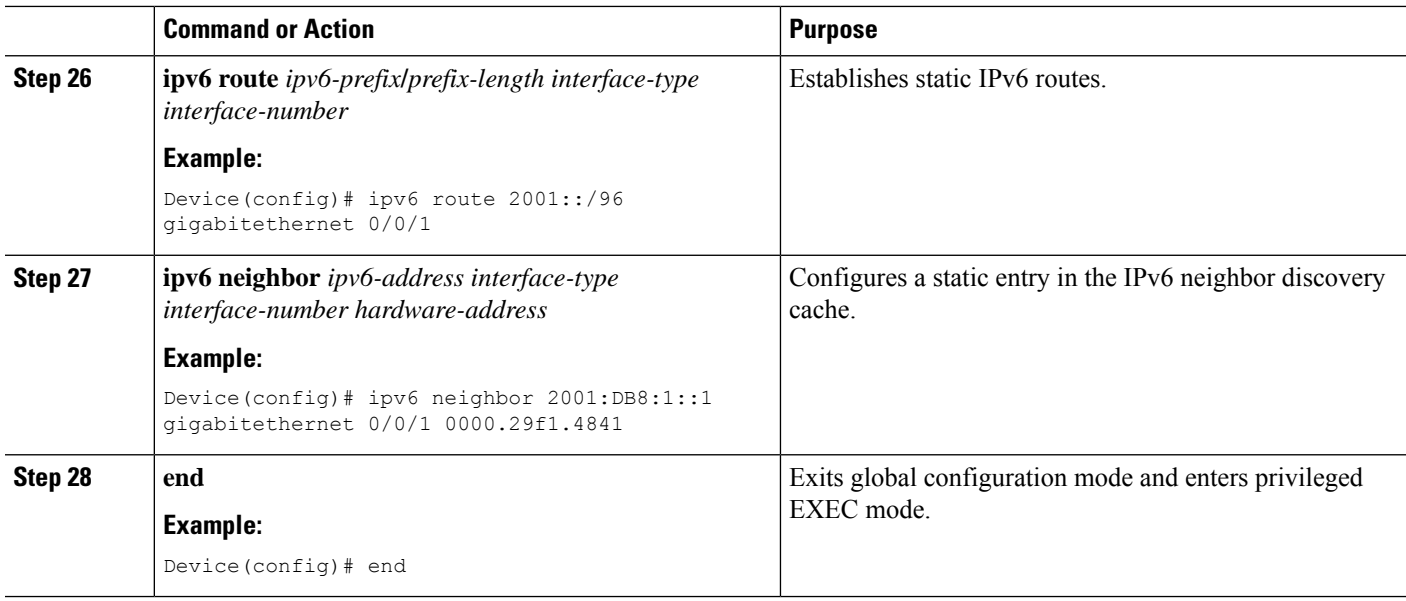

# **Configuring NAT for FTP66 ALG Support**

## **SUMMARY STEPS**

- **1. enable**
- **2. configure terminal**
- **3. interface** *type number*
- **4. ip address** *ip-address mask*
- **5. ip nat inside**
- **6. zone-member security** *zone-name*
- **7. exit**
- **8. interface** *type number*
- **9. ip address** *ip-address mask*
- **10. ip nat outside**
- **11. zone-member security** *zone-name*
- **12. exit**
- **13. ip nat inside source static** *local-ip global-ip*
- **14. end**

### **DETAILED STEPS**

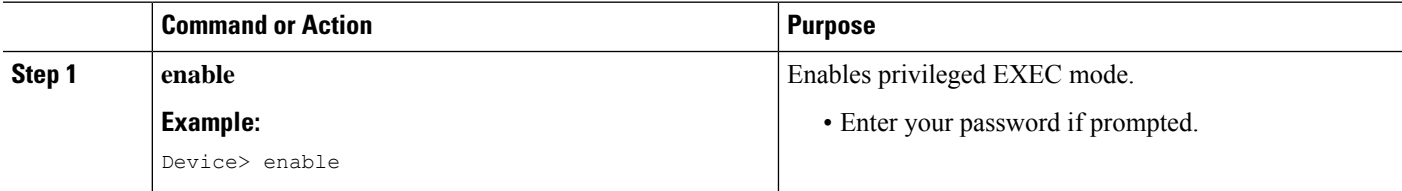

I

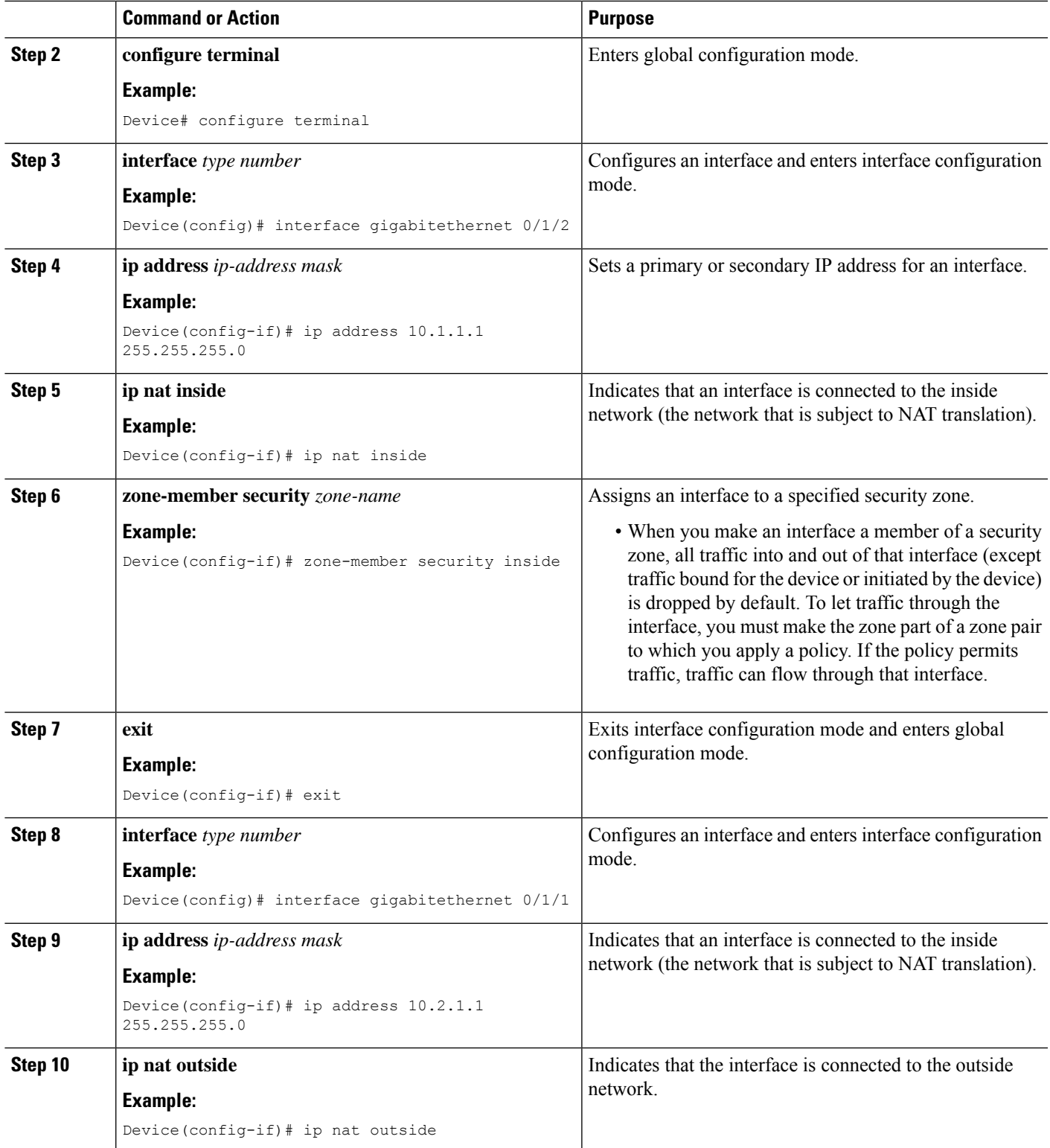

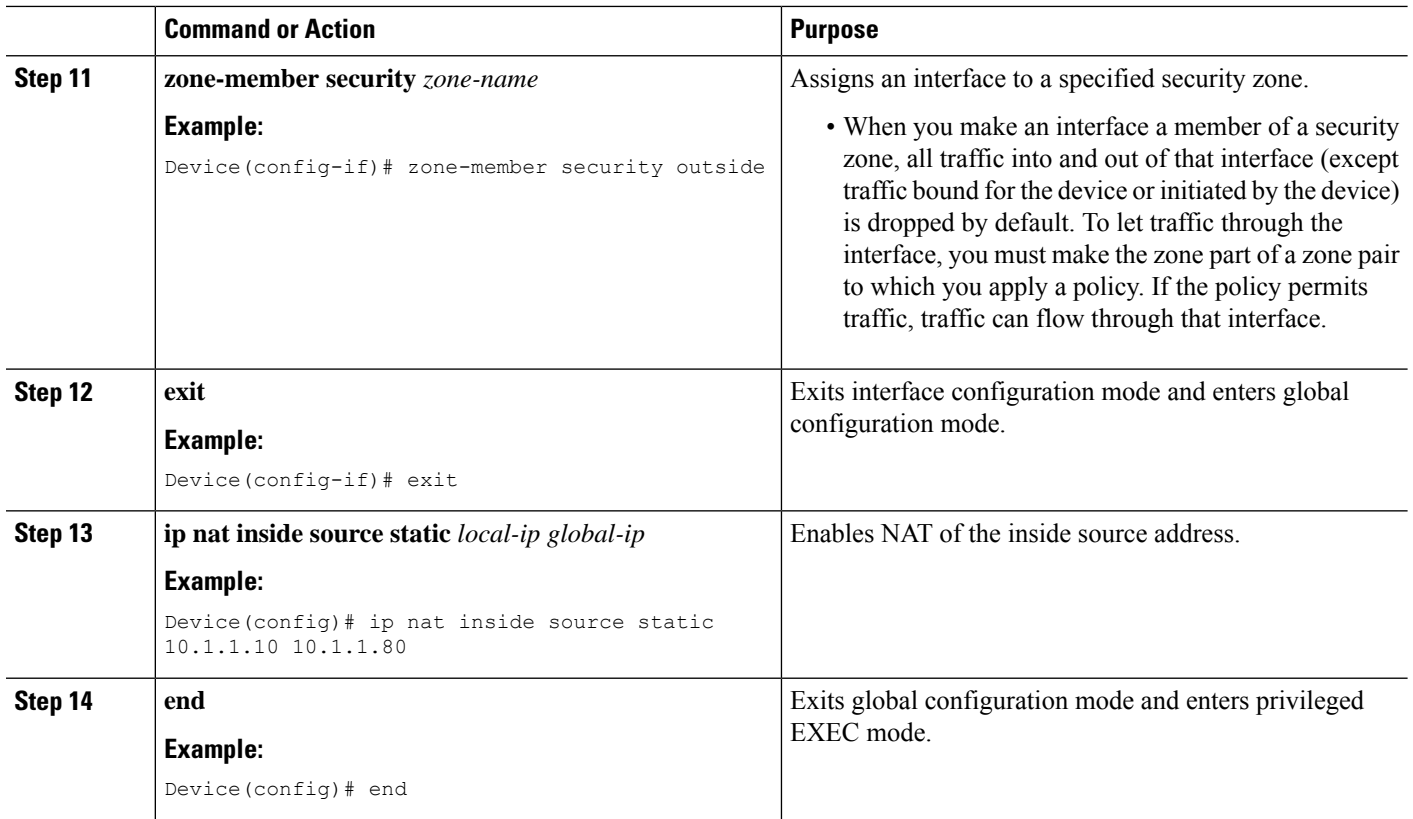

# **Configuring NAT64 for FTP66 ALG Support**

### **SUMMARY STEPS**

- **1. enable**
- **2. configure terminal**
- **3. ipv6 unicast-routing**
- **4. interface** *type number*
- **5. no ip address**
- **6. ipv6 virtual-reassembly**
- **7. zone-member security** *zone-name*
- **8. negotiation auto**
- **9. ipv6 address** *ipv6-address*
- **10. ipv6 enable**
- **11. nat64 enable**
- **12. cdp enable**
- **13. exit**
- **14. interface** *type number*
- **15. ip address** *type number*
- **16. ip virtual-reassembly**
- **17. zone member security** *zone-name*
- **18. negotiation auto**
- **19. nat64 enable**
- **20. exit**
- **21. ipv6 route** *ipv6-address interface-type interface-number*
- **22. ipv6 neighbor** *ipv6-address interface-type interface-number hardware-address*
- **23. nat64 v6v4 static** *ipv6-address ipv4-address*
- **24. end**

## **DETAILED STEPS**

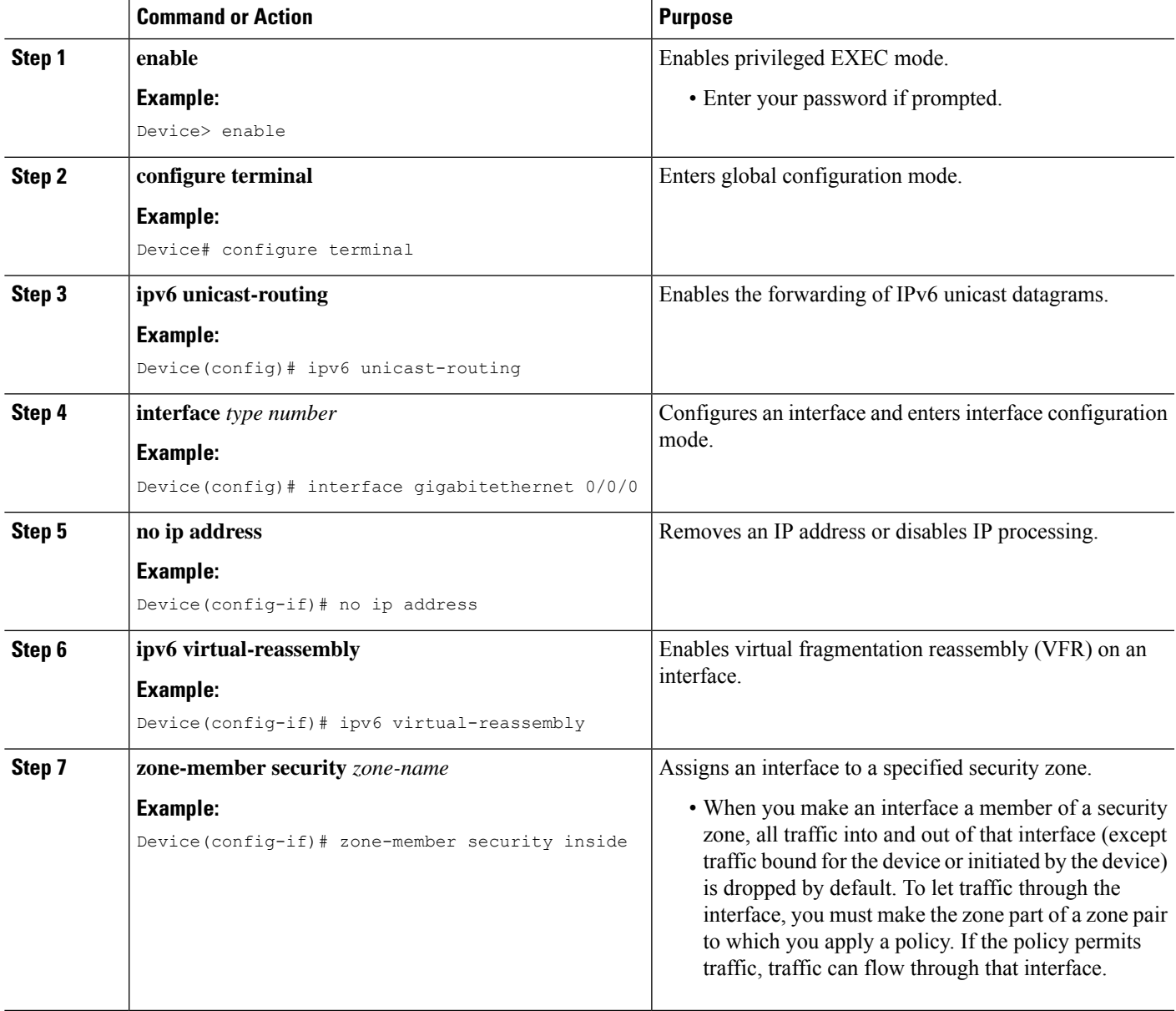

 $\mathbf I$ 

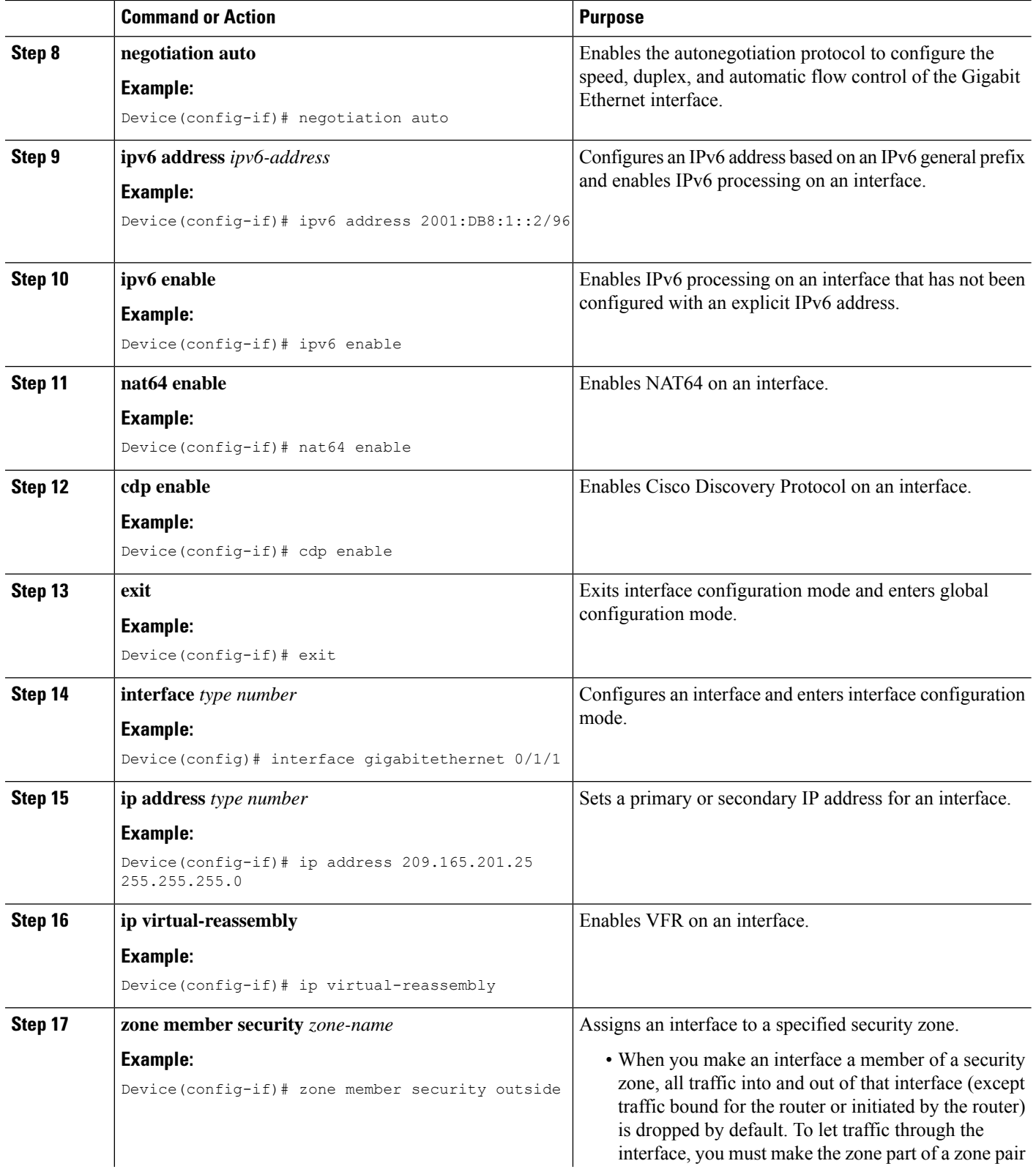

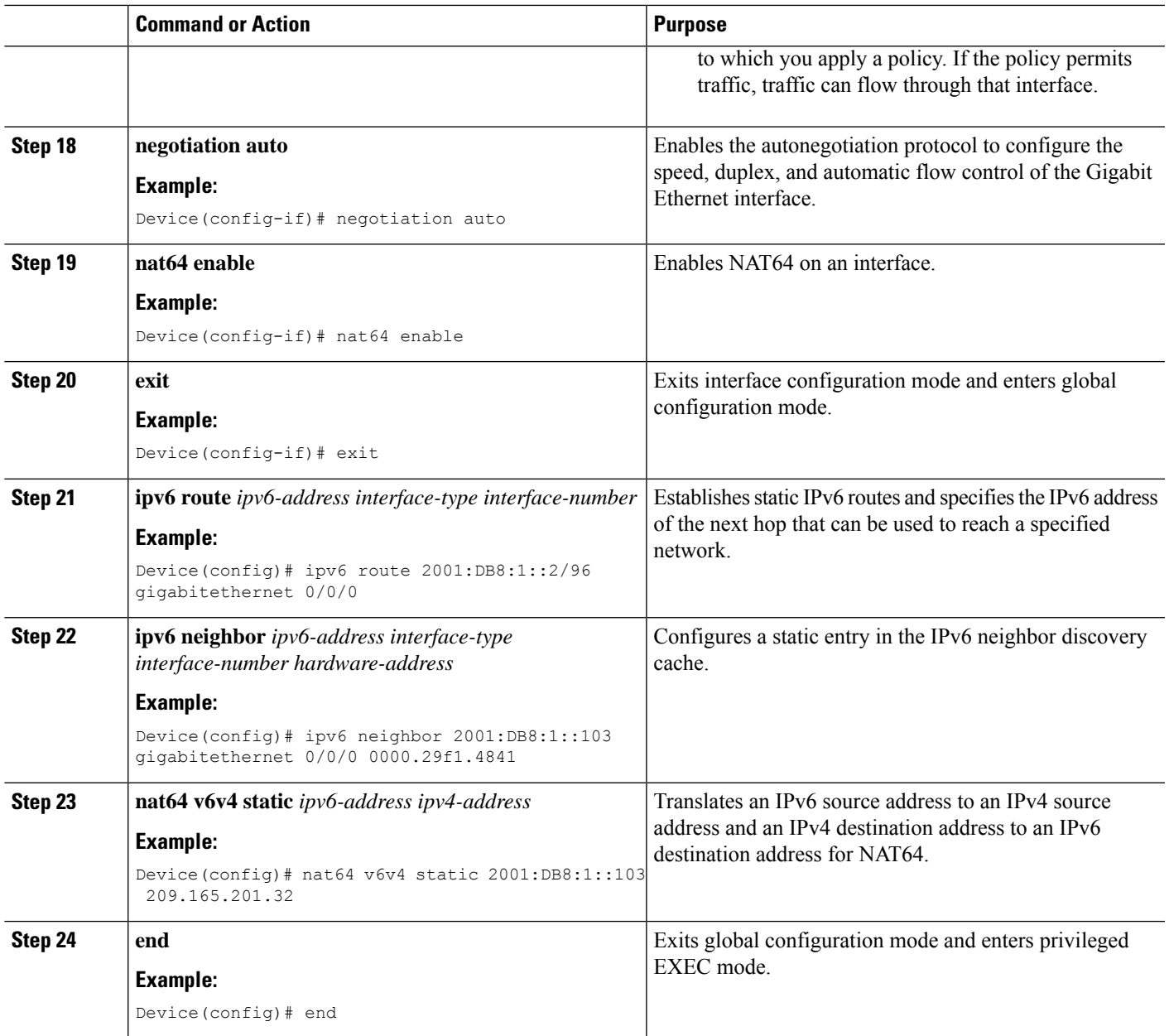

# <span id="page-12-0"></span>**Configuration Examples for FTP66 ALG Support for IPv6 Firewalls**

# **Example: Configuring an IPv6 Firewall for FTP66 ALG Support**

```
Device# configure terminal
Device(config)# class-map type inspect match-any in2out-class
Device(config-cmap)# match protocol ftp
Device(config-cmap)# exit
Device(config)# policy-map type inspect in-to-out
```

```
Device(config-pmap)# class type inspect in2out-class
Device(config-pmap-c)# inspect
Device(config-pmap-c)# exit
Device(config-pmap)# class class-default
Device(config-pmap-c)# exit
Device(config-pmap)# exit
Device(config)# zone security inside
Device(config-sec-zone)# exit
Device(config)# zone security outside
Device(config-sec-zone)# exit
Device(config)# zone-pair security in2out source inside destination outside
Device(config-sec-zone-pair)# service-policy type inspect in-to-out
Device(config-sec-zone-pair)# exit
Device(config)# interface gigabitethernet 0/0/1
Device(config-if)# no ip address
Device(config-if)# ip virtual-reassembly
Device(config-if)# zone-member security inside
Device(config-if)# negotiation auto
Device(config-if)# ipv6 address 2001:DB8:1::1/96
Device(config-if)# cdp enable
Device(config-if)# exit
Device(config)# interface gigabitethernet 0/1/1
Device(config-if)# no ip address
Device(config-if)# ip virtual-reassembly
Device(config-if)# zone-member security outside
Device(config-if)# negotiation auto
Device(config-if)# ipv6 address 2001:DB8:2::2/96
Device(config-if)# exit
Device(config)# ipv6 route 2001::/96 gigabitethernet 0/0/1
Device(config)# ipv6 route 2001::/96 gigabitethernet 0/1/1
Device(config)# ipv6 neighbor 2001:DB8:1::1 gigabitethernet 0/0/1 0000.29f1.4841
Device(config)# ipv6 neighbor 2001:DB8:2::2 gigabitethernet 0/1/1 0000.29f1.4842
Device(config)# end
```
## **Example: Configuring NAT for FTP66 ALG Support**

```
Device# configure terminal
Device(config)# interface gigabitethernet 0/1/2
Device(config-if)# ip address 10.1.1.1 255.255.255.0
Device(config-if)# ip nat inside
Device(config-if)# zone-member security inside
Device(config-if)# exit
Device(config)# interface gigabitethernet 0/1/1
Device(config-if)# ip address 10.2.1.1 255.255.255.0
Device(config-if)# ip nat outside
Device(config-if)# zone-member security outside
Device(config-if)# exit
Device(config-if)# ip nat inside source static 10.1.1.10 10.1.1.80
```
## **Example: Configuring NAT64 for FTP66 ALG Support**

```
Device# configure terminal
Device(config)# ipv6 unicast-routing
Device(config)# interface gigabitethernet 0/0/0
Device(config-if)# no ip address
Device(config-if)# ipv6 virtual-reassembly
```

```
Device(config-if)# zone-member security inside
Device(config-if)# negotiation auto
Device(config-if)# ipv6 address 2001:DB8:1::2/96
Device(config-if)# ipv6 enable
Device(config-if)# nat64 enable
Device(config-if)# cdp enable
Device(config-if)# exit
Device(config)# interface gigabitethernet 0/1/1
Device(config-if)# ip address 209.165.201.25 255.255.255.0
Device(config-if)# ip virtual-reassembly
Device(config-if)# zone member security outside
Device(config-if)# negotiation auto
Device(config-if)# nat64 enable
Device(config-if)# exit
Device(config)# ipv6 route 2001:DB8:1::2/96 gigabitethernet 0/0/0
Device(config)# 2001:DB8:1::103 gigabitethernet 0/0/0 0000.29f1.4841
Device(config)# nat64 v6v4 static 2001:DB8:1::103 209.165.201.32
```
# <span id="page-14-0"></span>**Additional References for FTP66 ALG Support forIPv6 Firewalls**

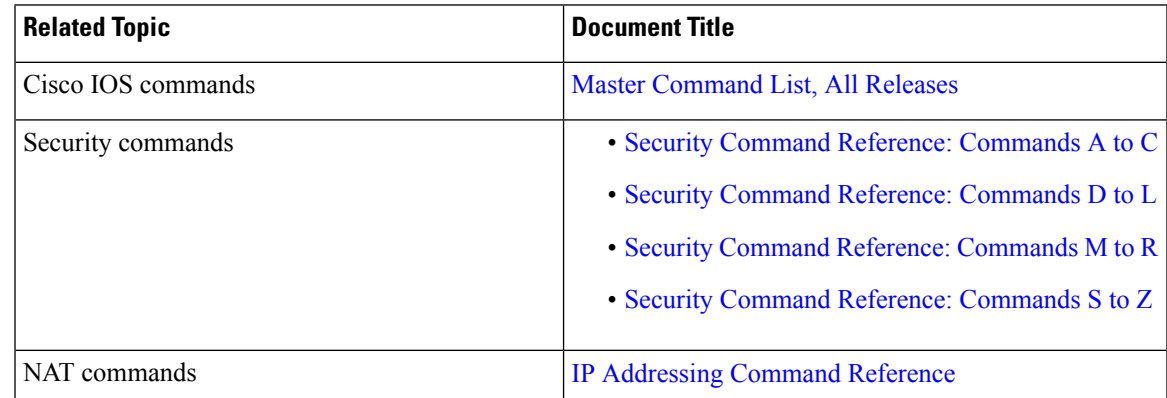

### **Related Documents**

### **Standards and RFCs**

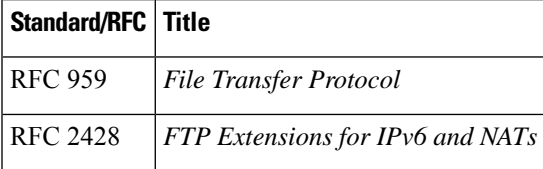

### **Technical Assistance**

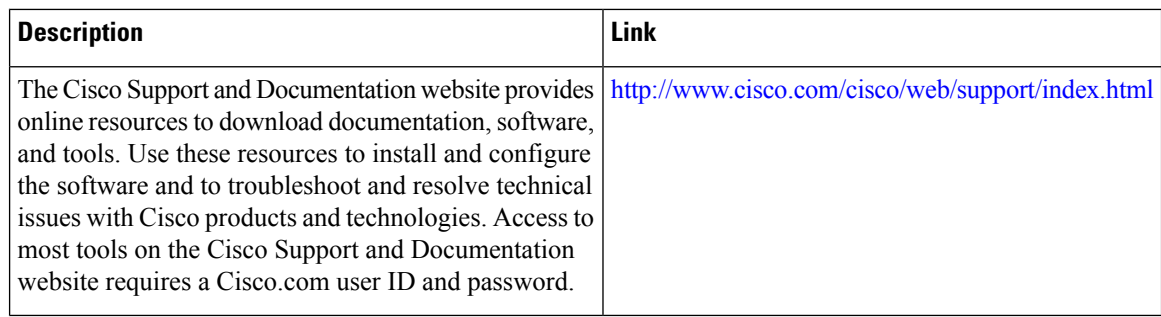

# <span id="page-15-0"></span>**Feature Information for FTP66 ALG Support for IPv6 Firewalls**

The following table provides release information about the feature or features described in this module. This table lists only the software release that introduced support for a given feature in a given software release train. Unless noted otherwise, subsequent releases of that software release train also support that feature.

Use Cisco Feature Navigator to find information about platform support and Cisco software image support. To access Cisco Feature Navigator, go to [www.cisco.com/go/cfn.](http://www.cisco.com/go/cfn) An account on Cisco.com is not required.

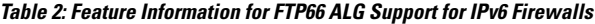

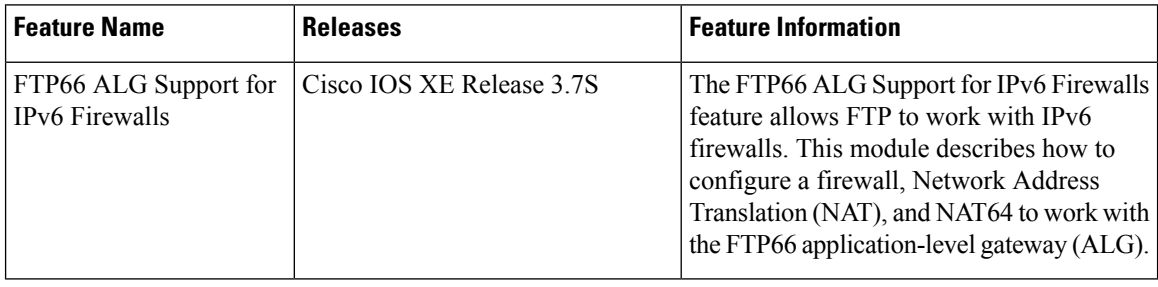